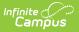

## Ed-Fi v3.X - Student Section Attendance Event Resource Preferences

Last Modified on 10/21/2024 8:21 am CDT

## Tool Search: Ed-Fi Configuration

The Ed-Fi Configuration tool is used to establish Ed-Fi data resources.

The following describes how to set the resource preferences for the Student Section Attendance Event resource. If the Configure or Edit buttons do not display, then the resource does not need to be mapped and the toggle button can be used to turn the resource on or off.

If a mapping is changed, a resync must be performed on the resource in order for the new mappings to send correctly.

1. Select the appropriate Ed-Fi Code for the Attendance Status and Excuse descriptors.

Any item not mapped will not report to Ed-Fi.

## **Attendance Status and Excuse Descriptors**

UI Location Student Information > General > Attendance

| Attendance Status and Excuse | Ed-Fi Code                           |
|------------------------------|--------------------------------------|
| Absent - Excused             | Excused Absence: Excused Absence     |
| Absent - Exempt              | Excused Absence: Excused Absence     |
| Absent - Unexcused           | Unexcused Absence: Unexcused Absence |
| Tardy - Excused              | Tardy: Tardy                         |
| Tardy - Exempt               | Tardy: Tardy                         |
| Tardy - Unexcused            | Tardy: Tardy                         |
| Early Release - Excused      | Early departure: Early departure     |
| Early Release - Exempt       | Early departure: Early departure     |
| Early Release - Unexcused    | Early departure: Early departure     |
| Positive Attendance          | Ed-Fi Code                           |
| Positive Attendance          | In Attendance: In Attendance         |

Copyright © 2010-2024 Infinite Campus. All rights reserved. Page 1  $\,$ 

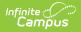

2. Select the appropriate **Ed-Fi Code** for the Positive Attendance descriptors.

| ositive Attendance Descripto          | rs                                   |
|---------------------------------------|--------------------------------------|
| Location Student Information          | > General > Attendance               |
| Attendance Event Category Descriptors |                                      |
|                                       |                                      |
| Attendance Status and Excuse          | Ed-Fi Code                           |
| Absent - Excused                      | Excused Absence: Excused Absence     |
| Absent - Exempt                       | Excused Absence: Excused Absence     |
| Absent - Unexcused                    | Unexcused Absence: Unexcused Absence |
| Tardy - Excused                       | Tardy: Tardy 🔻                       |
| Tardy - Exempt                        | Tardy: Tardy 🔻                       |
| Tardy - Unexcused                     | Tardy: Tardy 🔻                       |
| Early Release - Excused               | Early departure: Early departure     |
| Early Release - Exempt                | Early departure: Early departure     |
| Early Release - Unexcused             | Early departure: Early departure     |
| Positive Attendance                   | Ed-Fi Code                           |
| Positive Attendance                   | In Attendance: In Attendance         |

3. Click Save.